INFC

How to configure caller recognition and screen-pop for:

# **MarketSharp**

Supported versions: MarketSharp Contact replication method: Export .CSV file Screen pop method: URL

## **Prerequisites**

Caller recognition and pop-up require a TXT/CSV export containing contact data from MarketSharp. MarketSharp supports customizable list views to create export files. Click 'Contacts' in the top ribbon and then 'Customer List View' on the left. All fields that are shown in the list view can be synchronized and shown in the notification on an incoming call (if the caller number is present in the list). Please make sure you select all possible phone fields, like in the screen shot below.

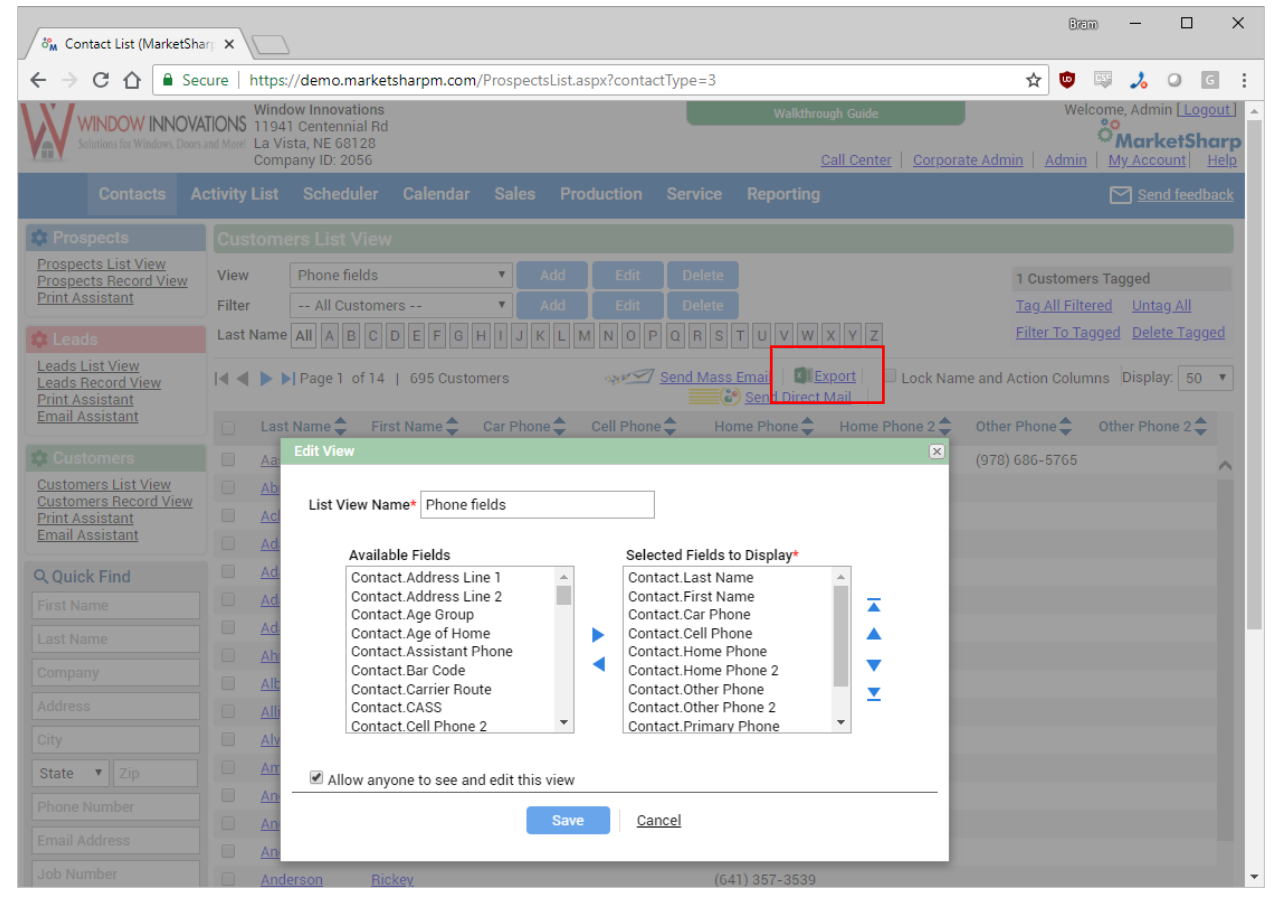

After a view has been created, set the filter to '—All Customers – ' and click the 'Export' link (highlighted with by the red square in the screenshot). If caller recognition is also desired for prospects and leads, then repeat the process for these list view as well.

#### **Notes**

For outbound dialing, select a phone number and use the dial hotkey.

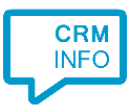

### Configuration steps

1) Start by clicking 'Add application' in the Recognition Configuration Tool. From the list of applications, choose 'MarketSharp', as shown below.

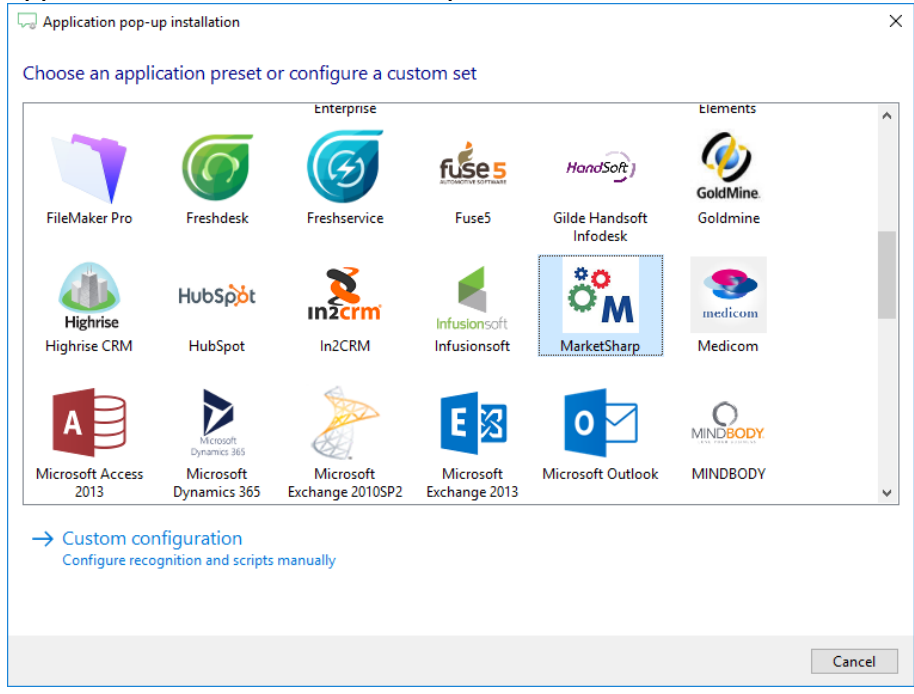

2) Select the CSV export file which contains the customer data and press Next.

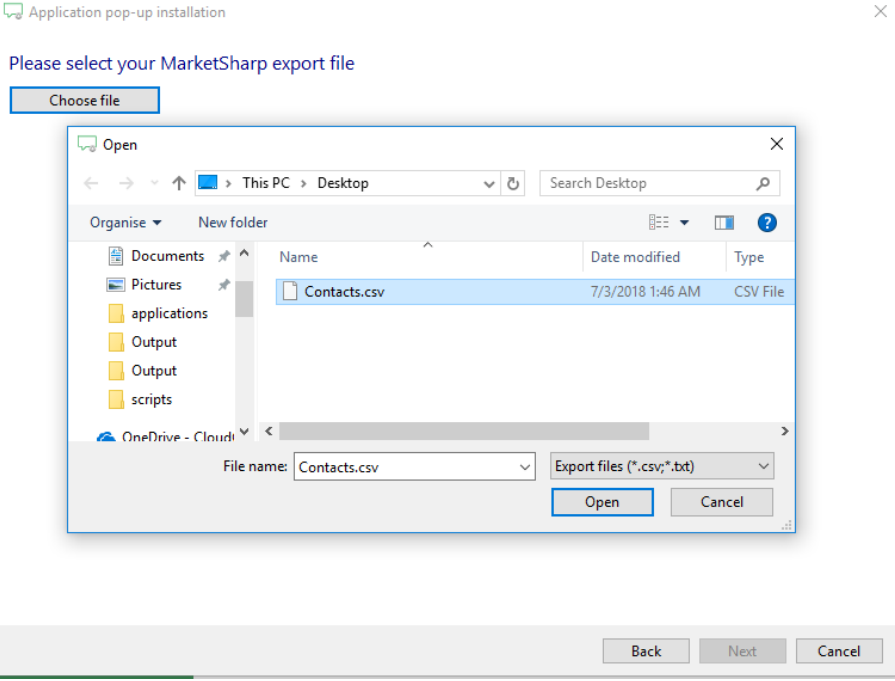

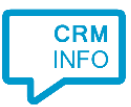

3) Ensure the export file contains the fields: ContactId, Last Name, First Name and also verify all the exported phone number columns have type 'Phone number'.

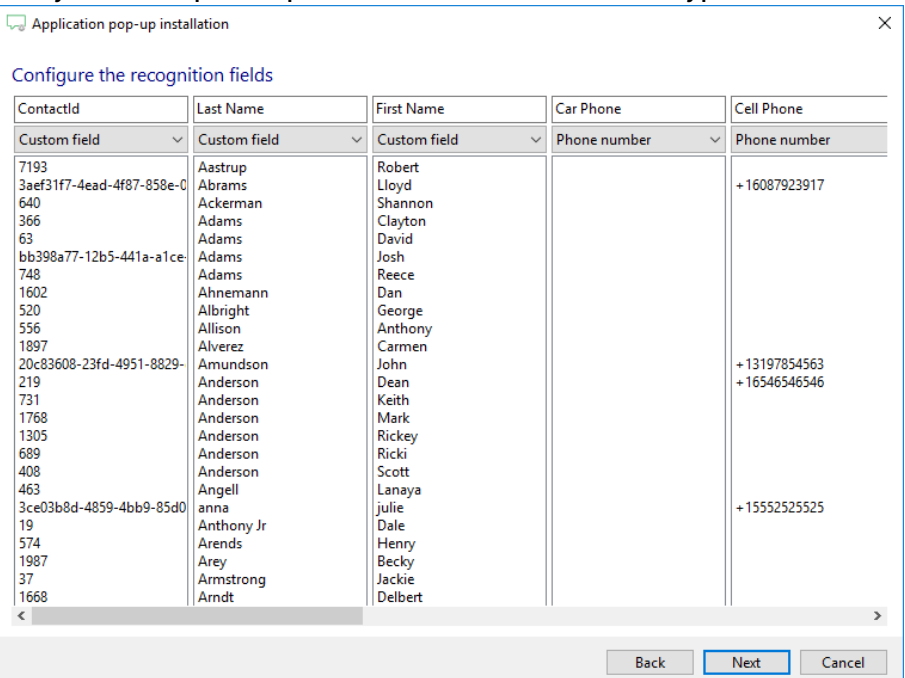

4) Choose which fields to display in the call notification on an incoming call. Any extra field from the export can be added by clicking 'Add recognition field'.

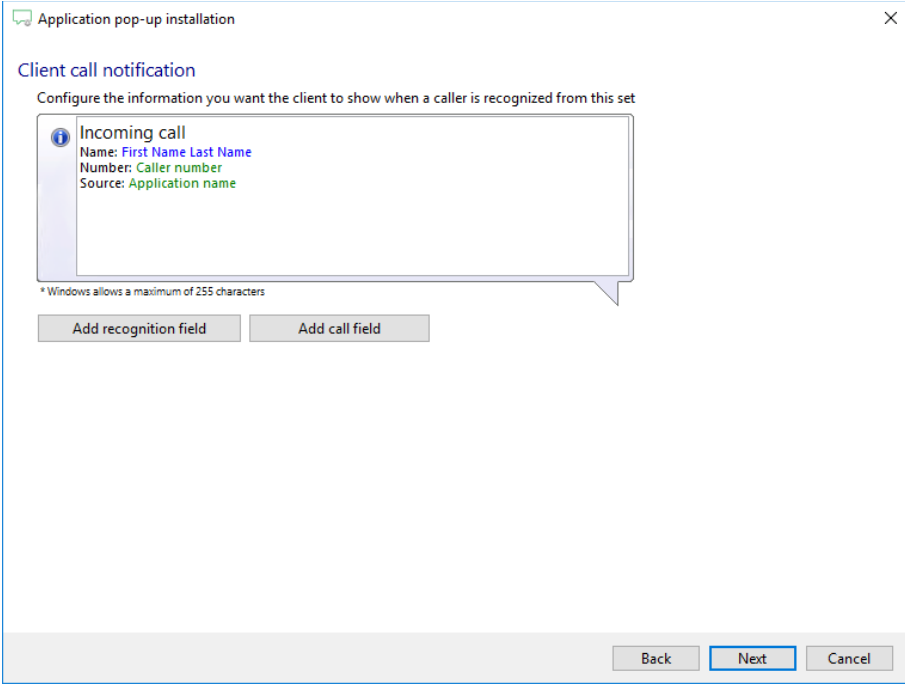

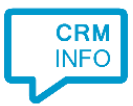

5) The URL to the caller's MarketSharp page has been preset, but the appropriate subdomain (i.e., the first part of the URL) needs to be specified for your MarketSharp account.

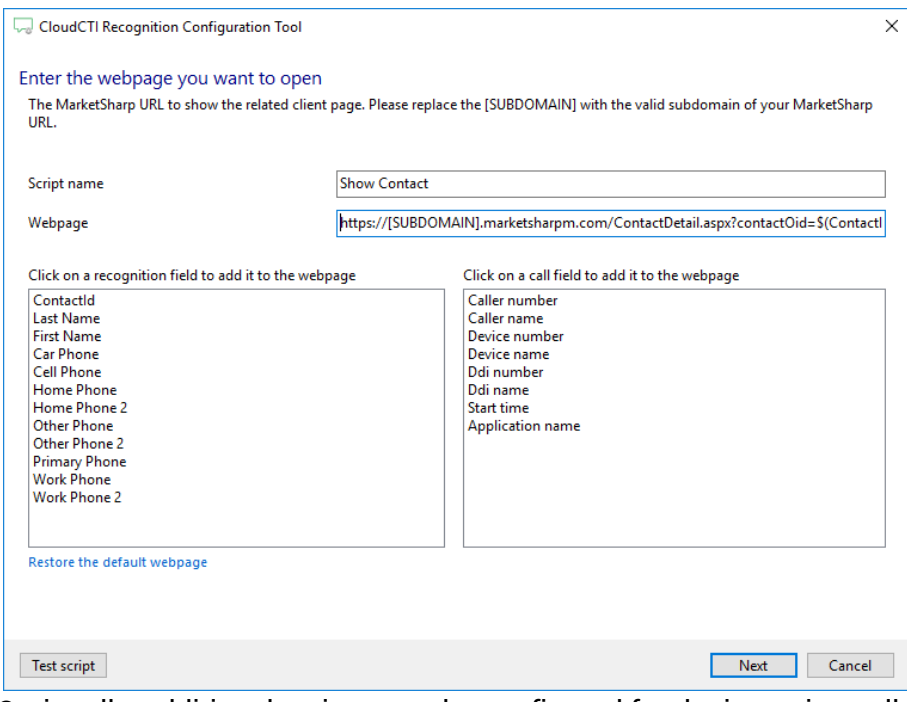

6) Optionally, additional scripts may be configured for the incoming call notification. Otherwise, click 'Next' to continue.

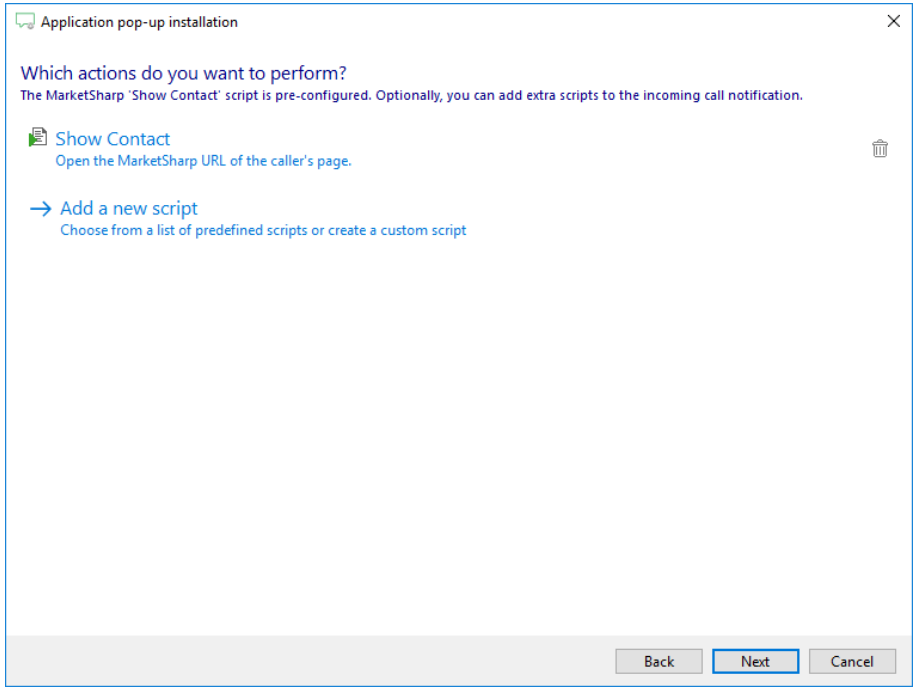

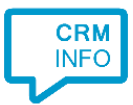

#### 7) Check the configuration summary and click finish to add the recognition from MarketSharp.

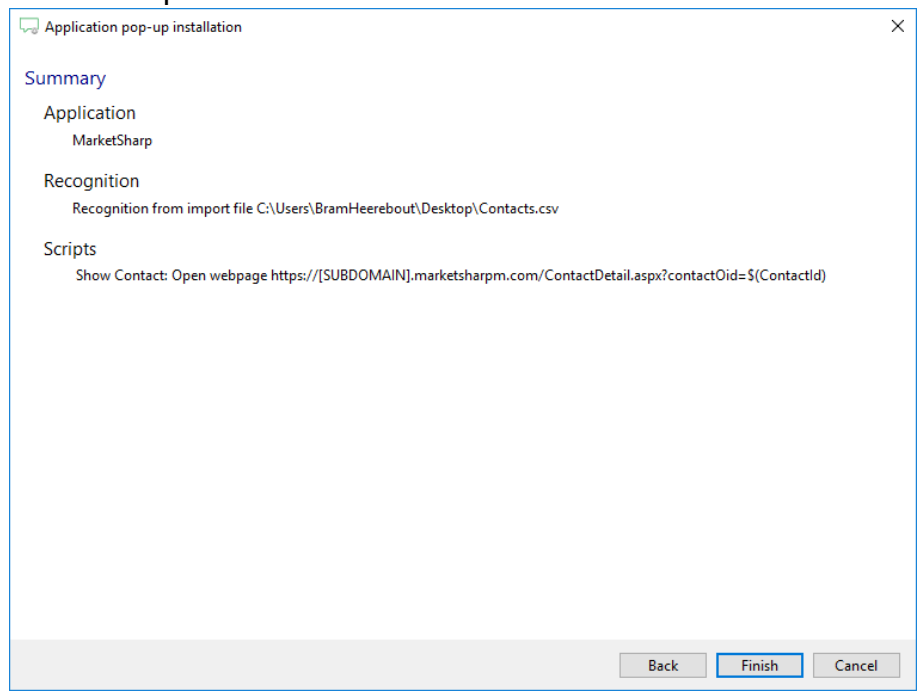